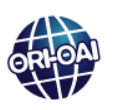

# **Navigation dans les fichiers de configuration**

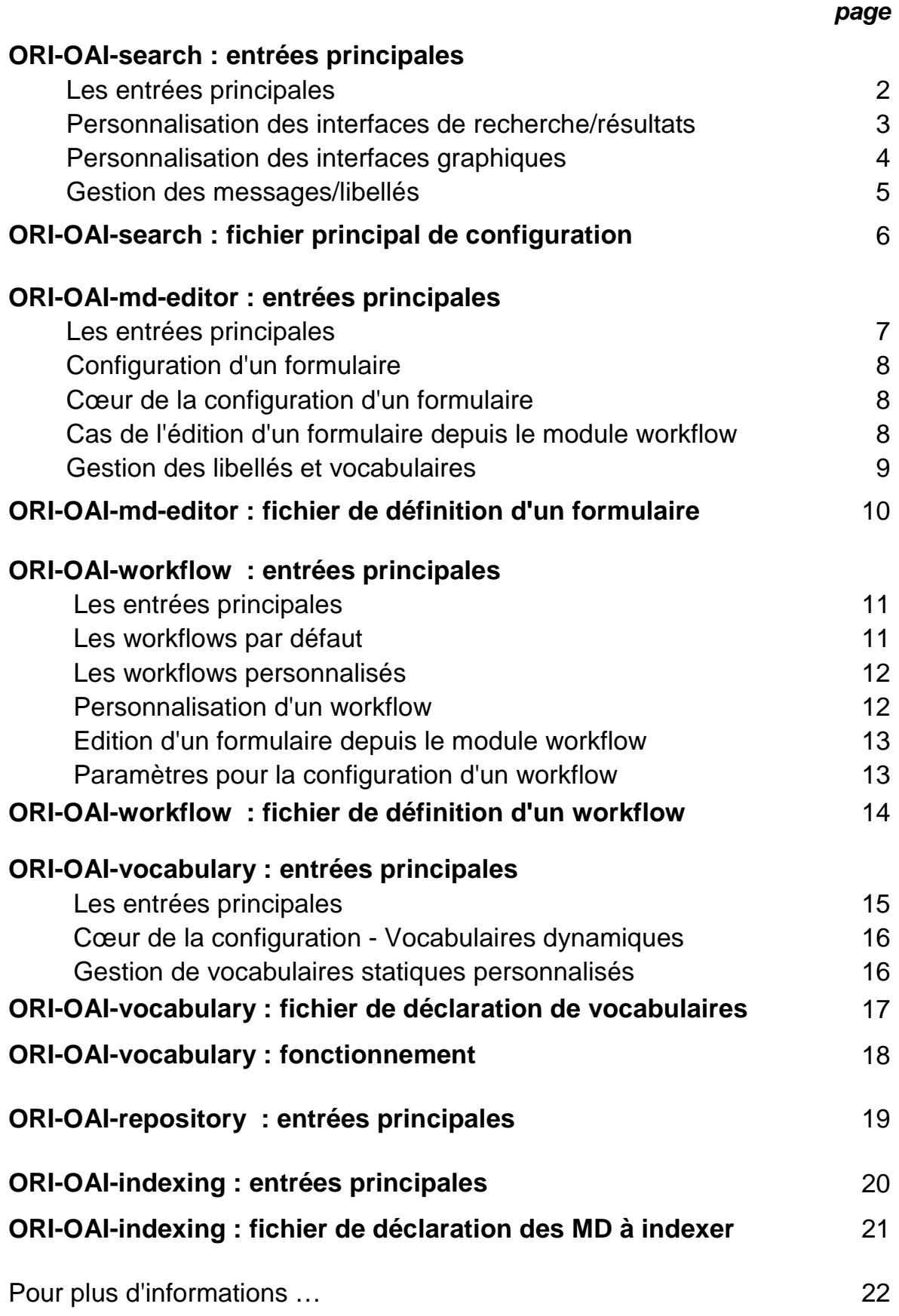

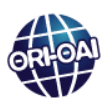

# **ORI-OAI-search : entrées principales**

**(Moteur de recherche ; v1.6.2)** 

## **Les entrées principales**

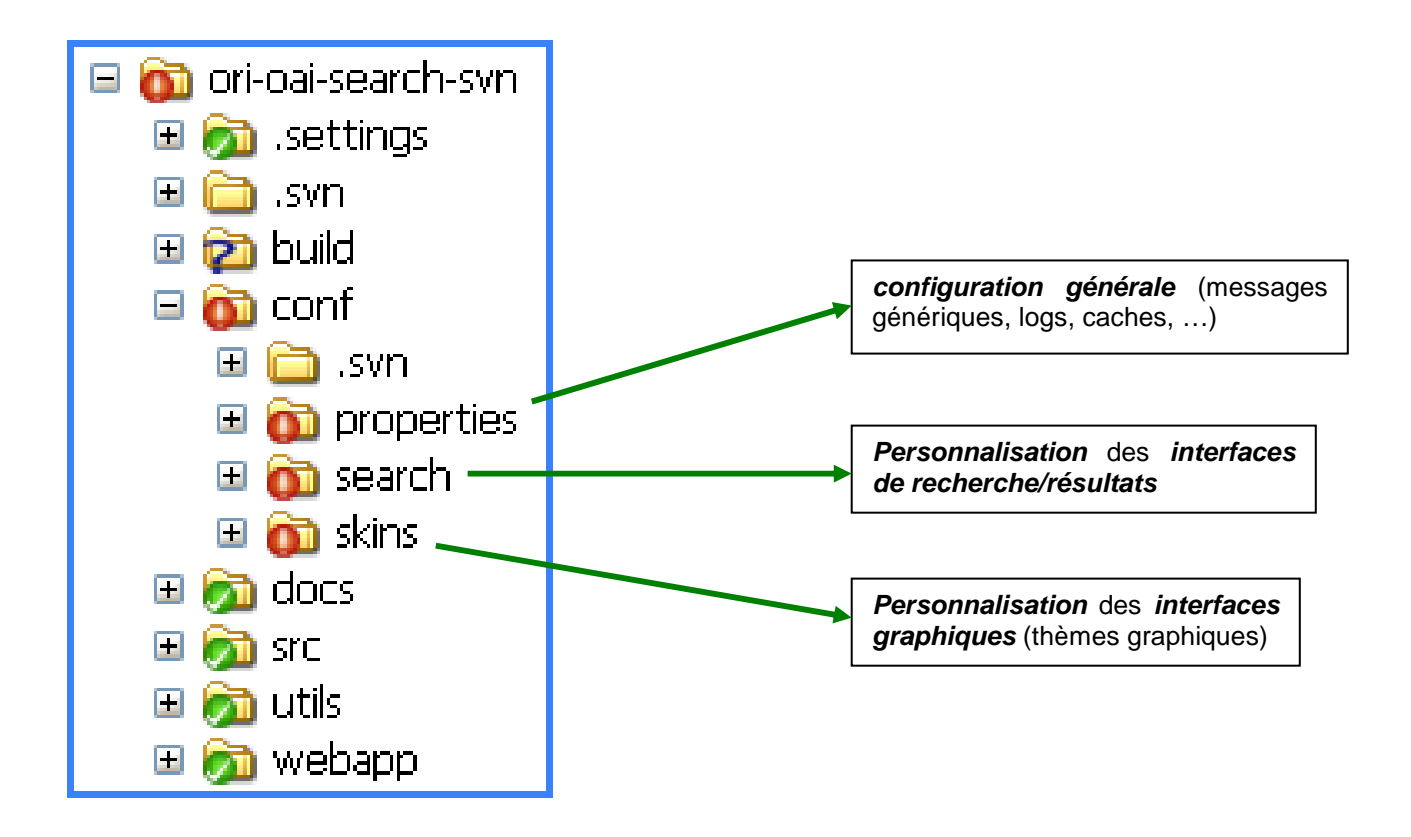

### **ORI-OAI-search : entrées principales (suite)**

### **Personnalisation des interfaces de recherche/résultats**

### Dans **/conf/search/[dossier de configuration concerné]/**

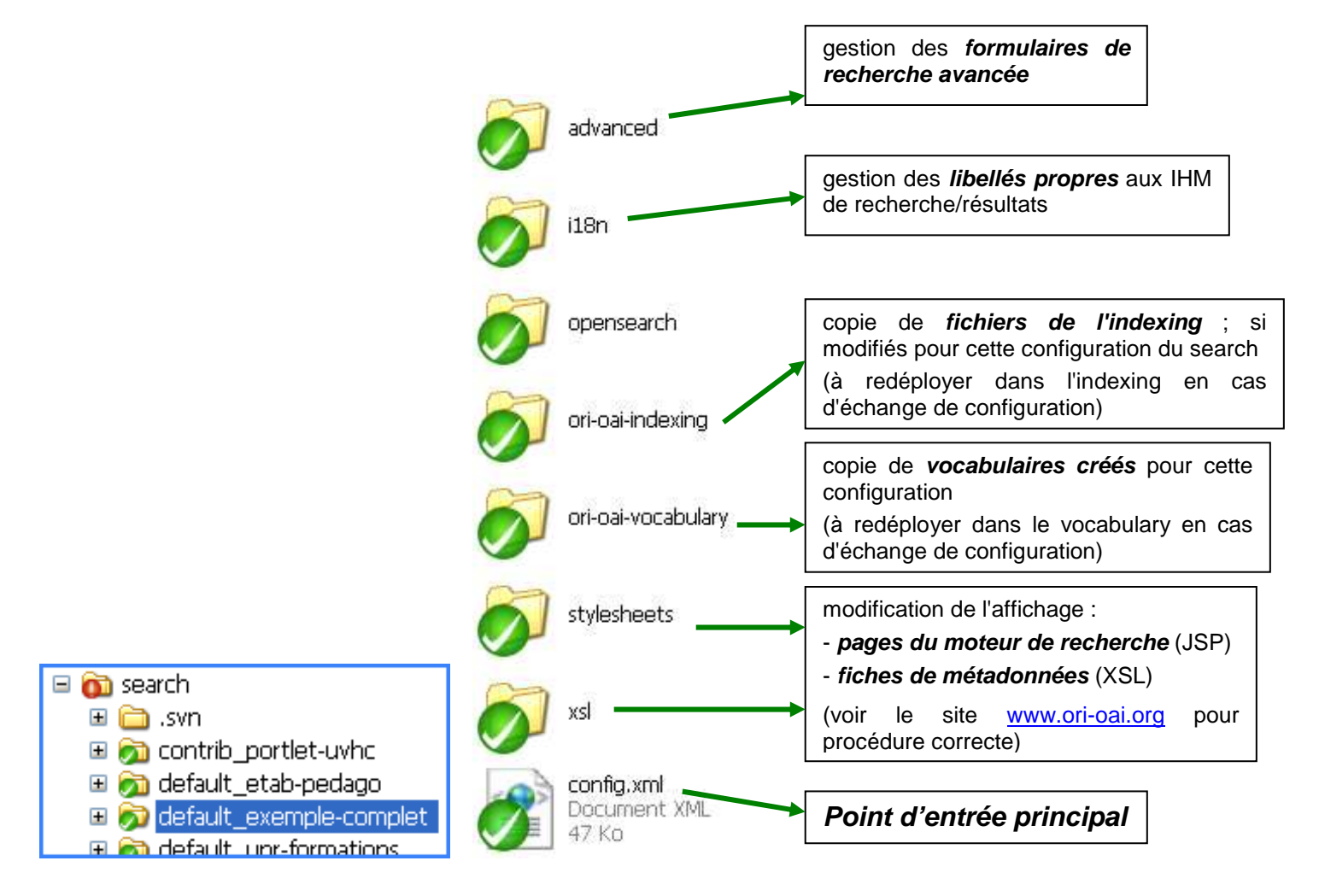

# **Important !**

Pour personnaliser les interfaces de recherche/résultats, se reporter à "Structure d'une configuration personnalisée",

dans la paragraphe "Personnalisation des interfaces de recherche et de résultat de l'application", sur la page :

http://www.ori-oai.org/pages/viewpage.action?pageId=12091542

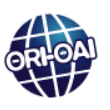

**ORI-OAI-search : entrées principales (suite)** 

### **Personnalisation des interfaces graphiques**

Dans **/conf/skins/[dossier de configuration concerné]/**

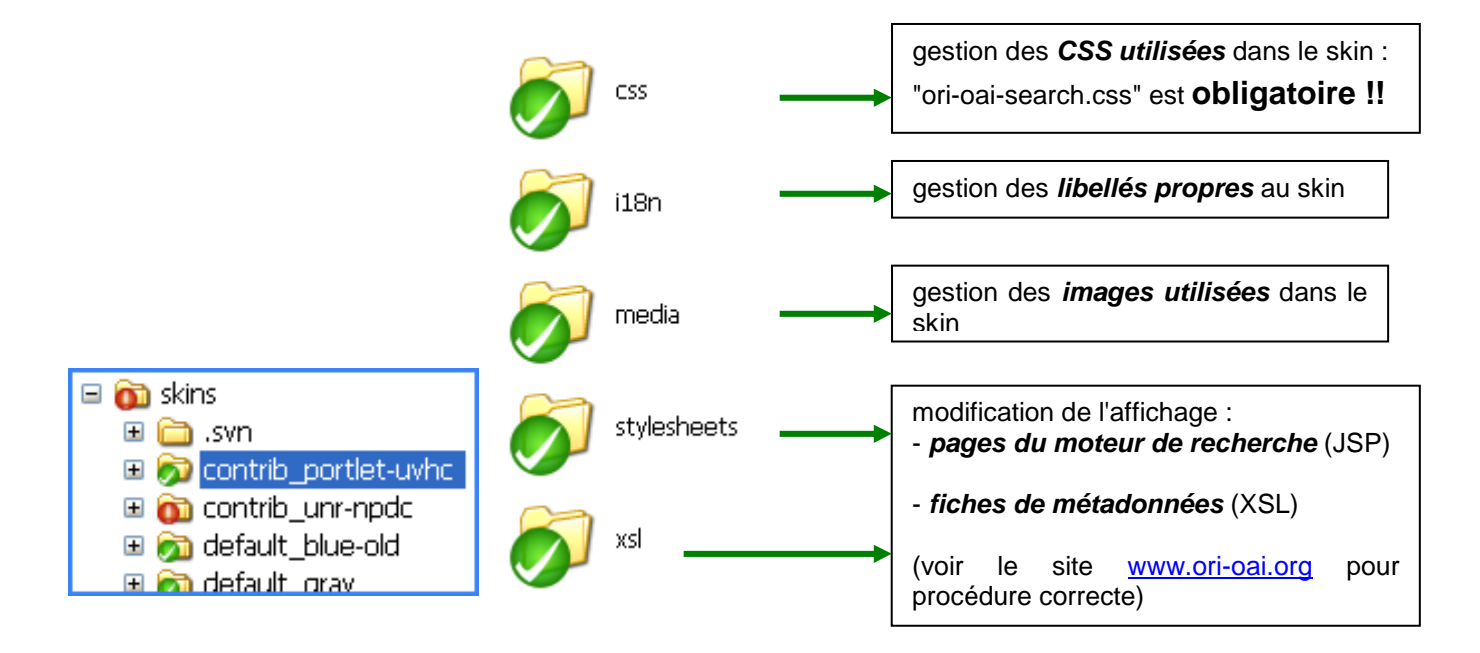

# **Important !**

Pour personnaliser les interfaces graphiques, se reporter au paragraphe "Personnalisation des interfaces graphiques" sur la page :

http://www.ori-oai.org/pages/viewpage.action?pageId=12091542

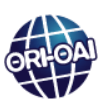

**ORI-OAI-search : entrées principales (suite)** 

### **Gestion des messages/libellés**

#### **Libellés communs**

Des libellés communs sont définis par défaut.

Ils sont valables pour toutes les configurations présentes dans le module : embarquées ; créées par l'exploitant.

#### **Personnalisation** par l'exploitant :

dans le fichier "**custom\_(xx).properties**" du dossier **conf\search\[contrib\_...]\i18n\** ; ([contrib\_...] = dossier où l'exploitant configure son moteur de recherche (sa "contribution")).

#### **Attention !** (bonnes pratiques)

Les libellés communs sont dans **conf\properties\i18n\** :

- "errors\_(xx).properties" : messages d'erreur ;
- "messages\_(xx).properties" : libellés génériques, … ;
- "results\_(xx).properties" : libellés pour page de résultats structurées en lignes (type Google) ;
- "xsl\_(xx).properties" : libellés utilisés dans les transformations XSL.

**Ne pas les modifier directement** dans ces fichiers !! (problème potentiel lors de mises à jour, d'échange de "contributions")

#### **Libellés propres à une "contribution"**

Toute configuration créée par l'exploitant contient un minimum de libellés qui lui sont propres.

Les libellés communs sont dans **conf\search\[contrib\_...]\i18n\** ([contrib\_...] = dossier où l'exploitant configure son moteur de recherche)

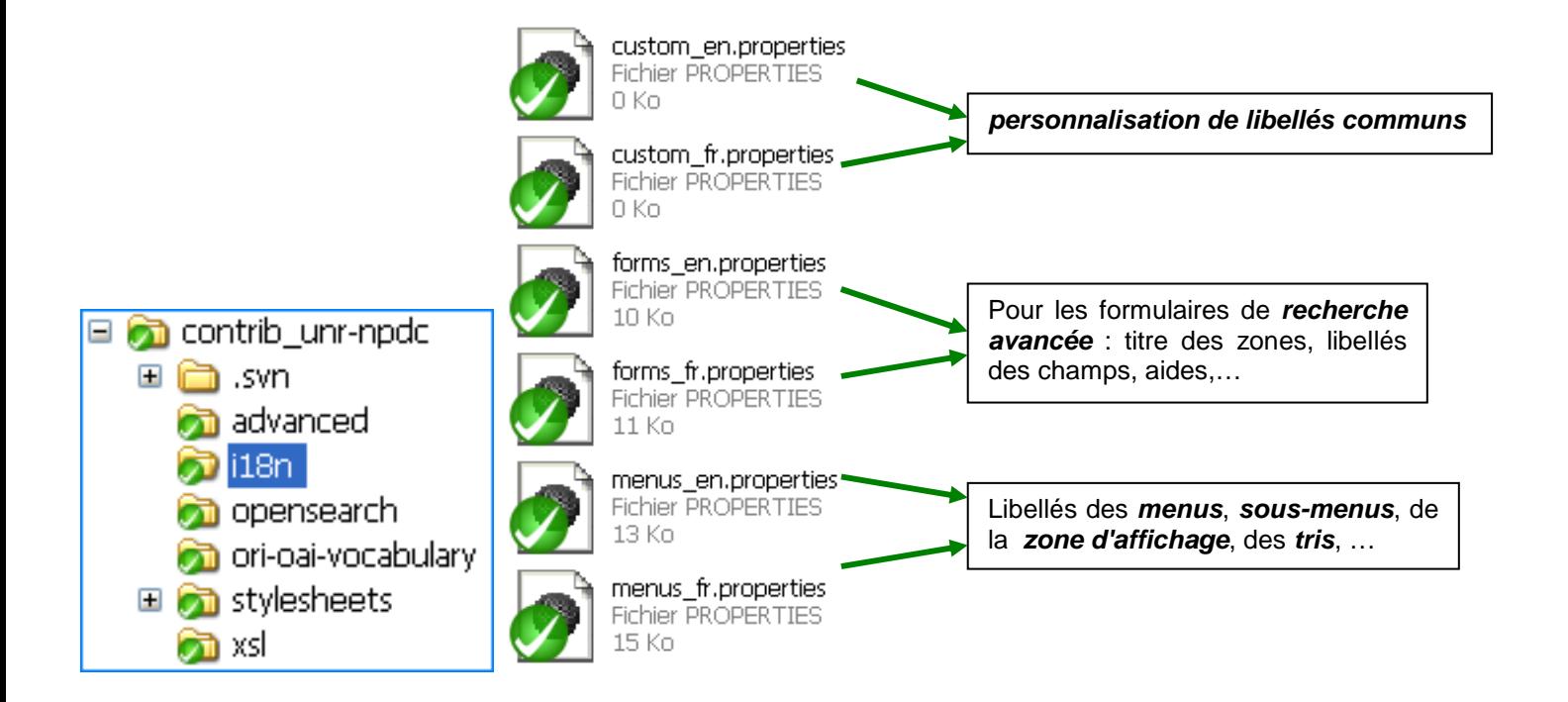

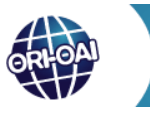

# **ORI-OAI-search : fichier principal de configuration**

# **Structure du fichier principal de configuration**

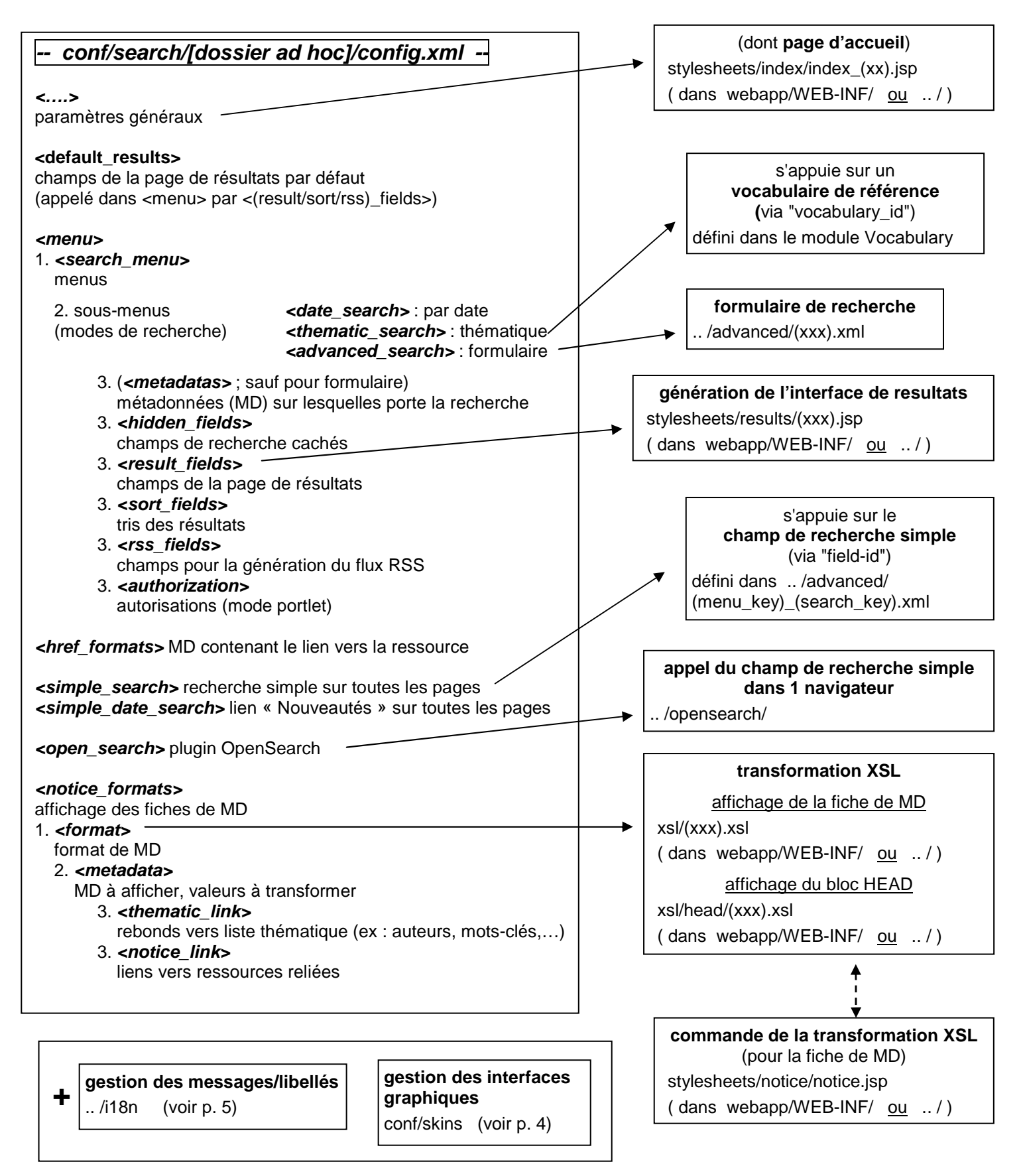

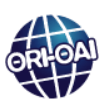

# **ORI-OAI-md-editor : entrées principales**

**(Gestion des formulaires de saisie de MD ; v1.6.4)** 

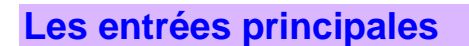

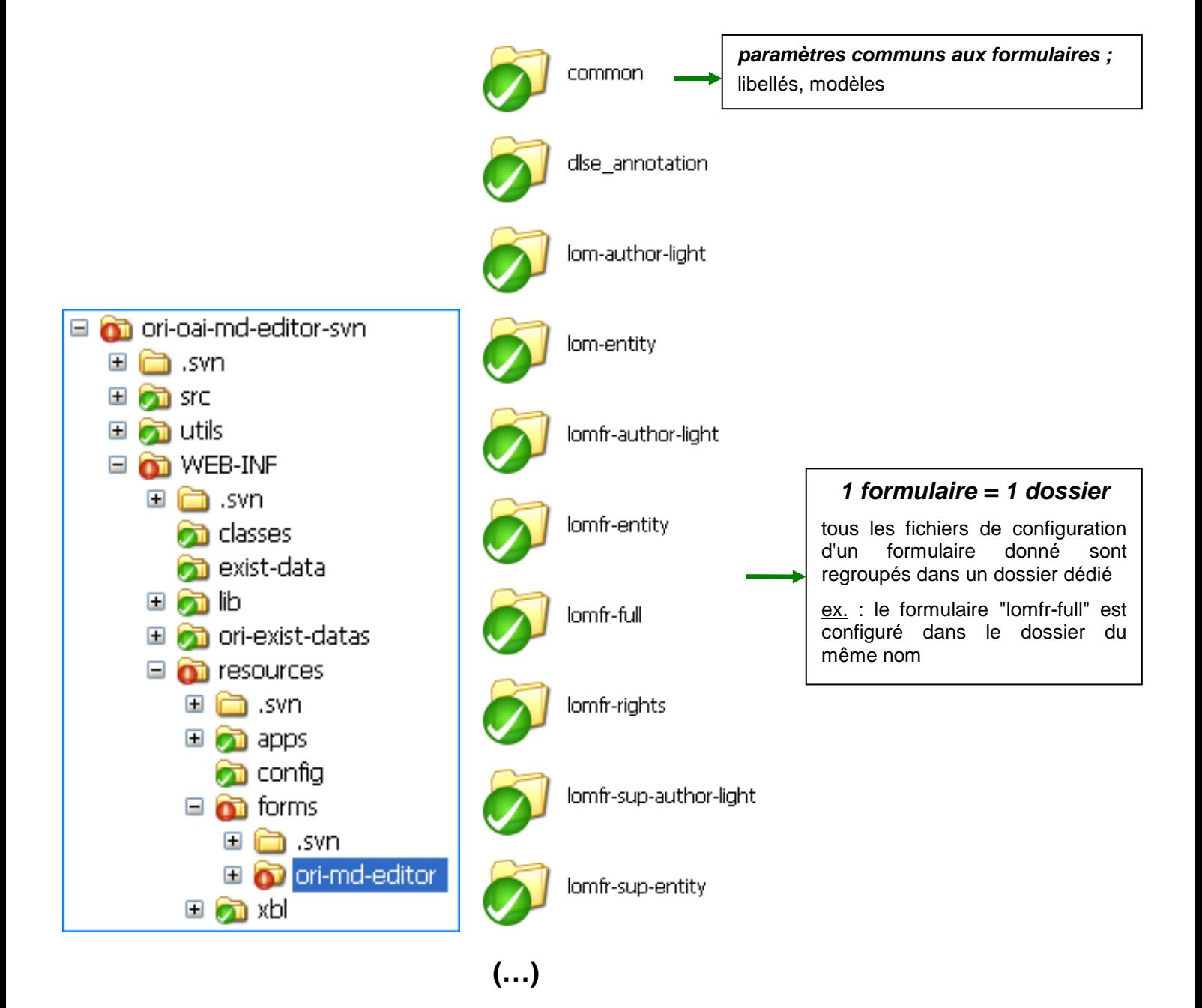

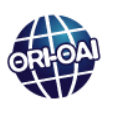

## **ORI-OAI-md-editor : entrées principales (suite)**

## **Configuration d'un formulaire**

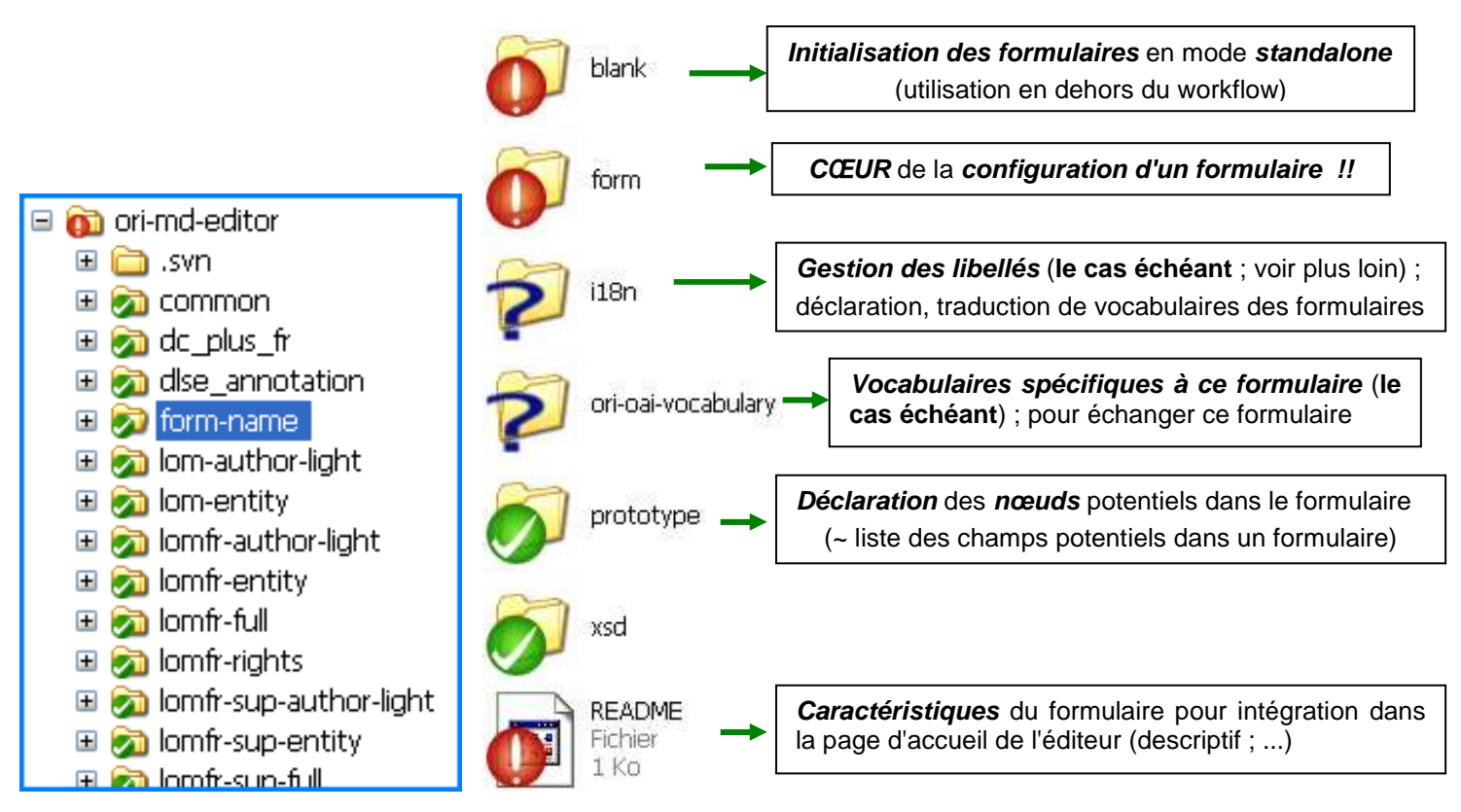

# **Cœur de la configuration d'un formulaire**

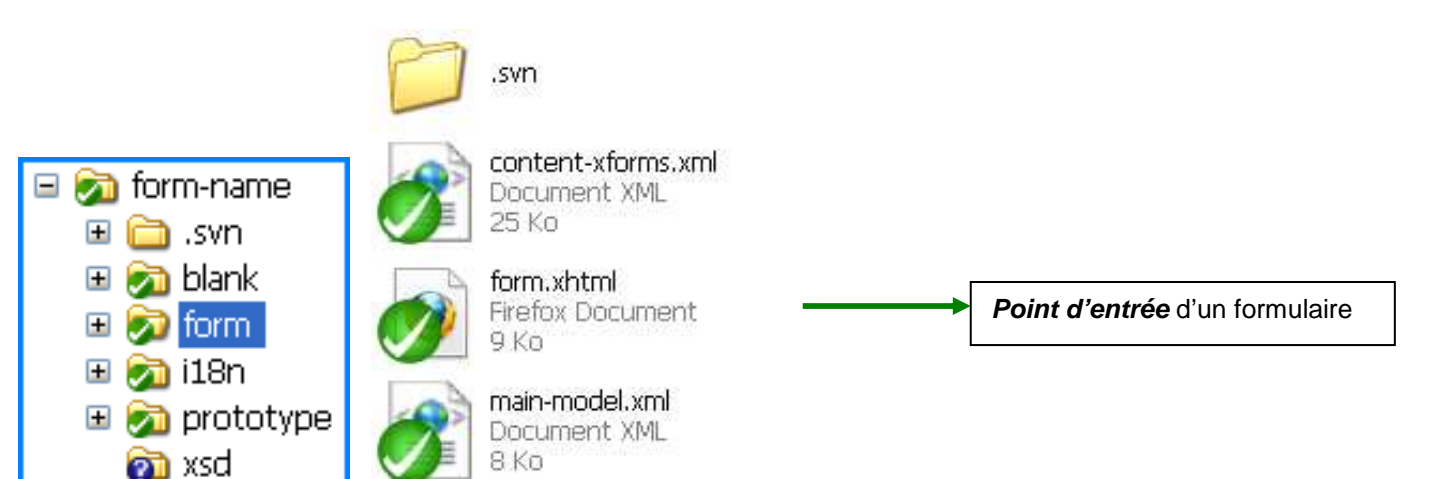

# **A noter : Cas de l'édition d'un formulaire depuis le module workflow**

Dans ce cas, l'**initialisation du formulaire** s'effectue **depuis le module workflow**. Se reporter à la partie concernant le workflow.

**ORI-OAI-md-editor : entrées principales (suite)** 

## **Gestion des libellés et vocabulaires**

#### **Libellés communs/génériques**

dans **WEB-INF\resources\forms\ori-md-editor\common\i18n\** :

- **"fr\_FR.xml"** : page d'accueil ; formulaires (boutons, durées, liens "Ajout …", boîtes de dialogue) ;

- "mdeditor categories (xxx).xml" : pour les formulaires LOM (champs, messages d'aide, liste des erreurs, aide contextuelle) ; (voir *illustration ci-dessous* pour formulaire auteur LOM : zones  $\Box$ ) ;

- **"mdeditor\_common\_i18n.xml"** : pour les les widgets communs ;

- **"mdeditor\_tef-global\_i18n.xml"** : pour le formulaire TEF "global".

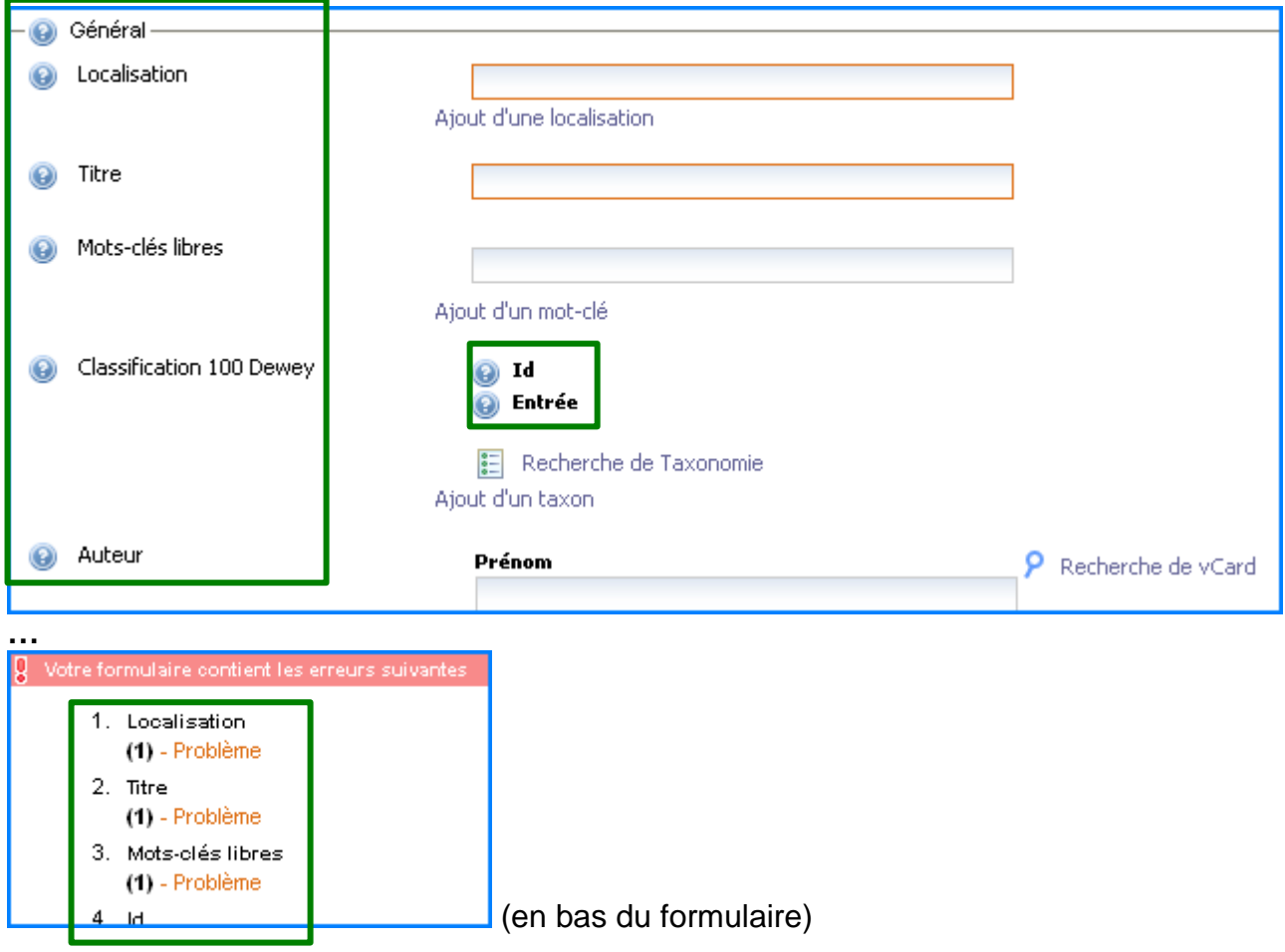

**Libellés propres à un seul formulaire** (le cas échéant !)

**Si personnalisation** de libellés par l'exploitant, les gérer dans **WEB-INF\resources\forms\ori-md-editor\[dossier du formulaire]\i18n\** (important en cas de mise à jour et/ou de partage du formulaire avec la communauté ORI-OAI).

### **Vocabulaires propres à un seul formulaire** (le cas échéant !)

**Si personnalisation** de vocabulaires par l'exploitant (ex.: valeurs d'un champ) , les placer dans **WEB-INF\resources\forms\ori-md-editor\[dossier du formulaire]\ori-oai-vocabulary\**  (important en cas de mise à jour et/ou de partage du formulaire avec la communauté ORI-OAI).

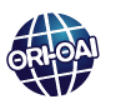

# **ORI-OAI-md-editor : fichier de définition d'un formulaire**

**Structure du fichier de définition d'un formulaire** 

**-- WEB-INF\resources\forms\ori-md-editor\(dossier du formulaire)\form\form.xhtml --** 

### **<head>**

- **instances** des vocabulaires utilisés (déclaration dans ce fichier OU appel à "main-model.xml") ;
- déclaration du **prototype** utilisé pour le formulaire ;
- **recherche de taxonomie** (déclaration dans ce fichier OU appel à "main-model.xml") ;
- **modèle** pour zones de **menu** (boutons,…) et de **signalement des erreurs** (appel à "common-model.xml") ;

- **widgets**

- …

### **<body>**

- **contenu** du formulaire (indiqué dans ce fichier, OU appel à "content-xforms.xml" ou "case-(xxx).xml") ;
- boîtes de **dialogue** (appel à "dialog-(xxx).xml") ;

- …

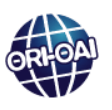

# **ORI-OAI-workflow : entrées principales**

**(Gestion des chaînes de référencement et de publication [workflows] ; v1.6.3)** 

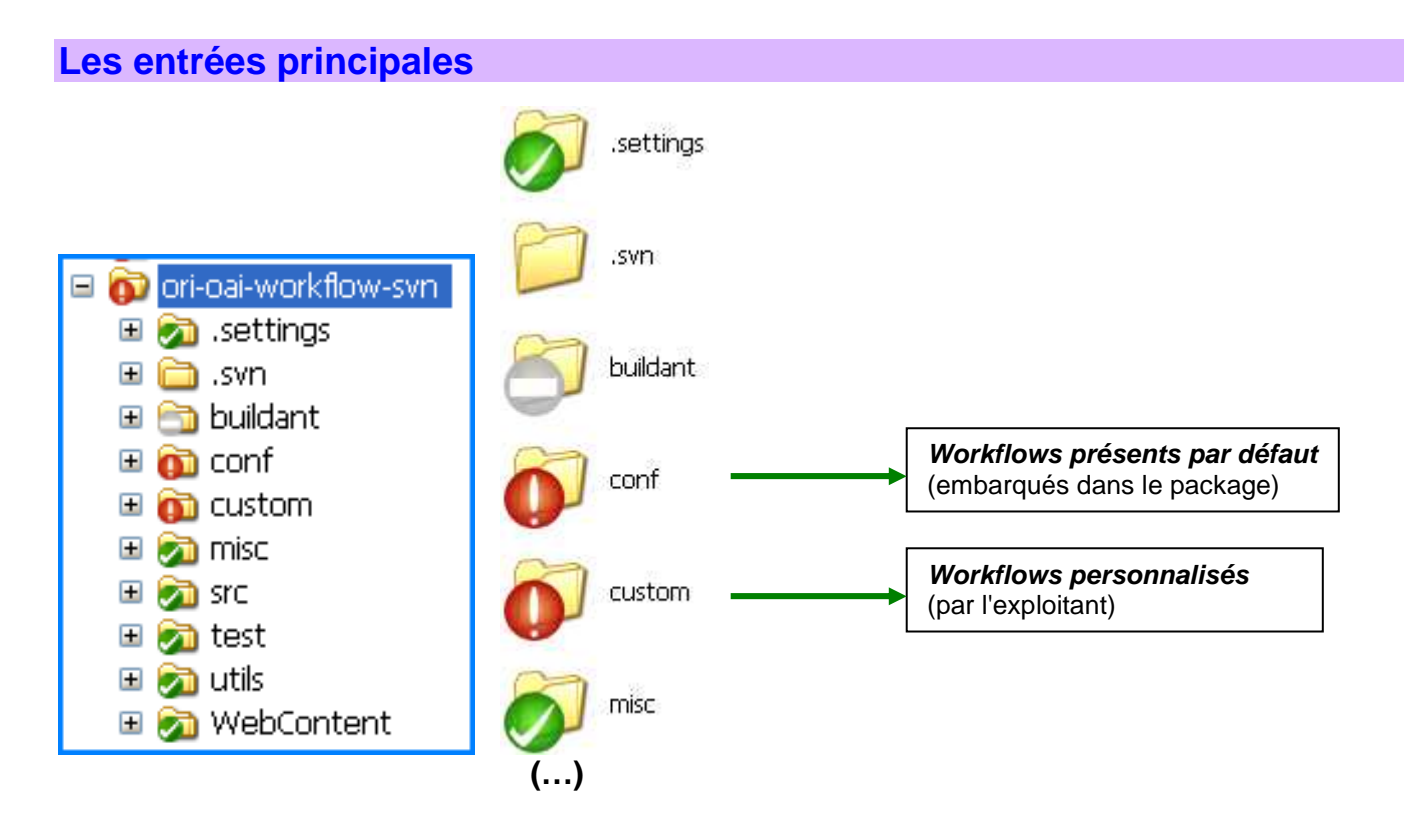

# **Les workflows par défaut**

Ce sont les workflows présents par défaut dans le module ORI-OAI-workflow, à l'installation. Ils sont dans le dossier "**conf\properties\workflows**".

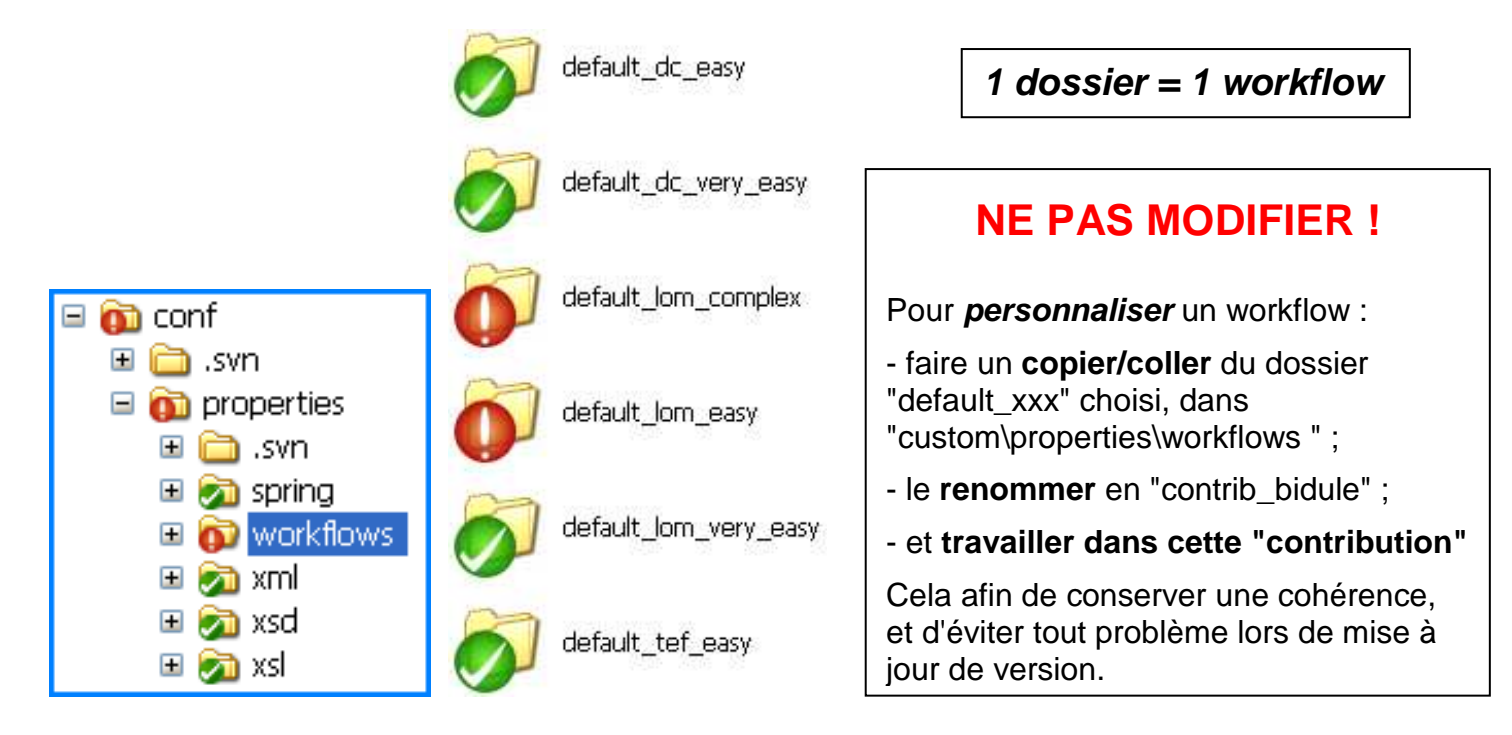

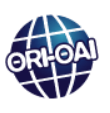

### **ORI-OAI-workflow : entrées principales (suite)**

## **Les workflows personnalisés**

La personnalisation d'un workflow par l'exploitant doit se faire dans le dossier :

"**custom\properties\workflows\contrib\_aaa**".

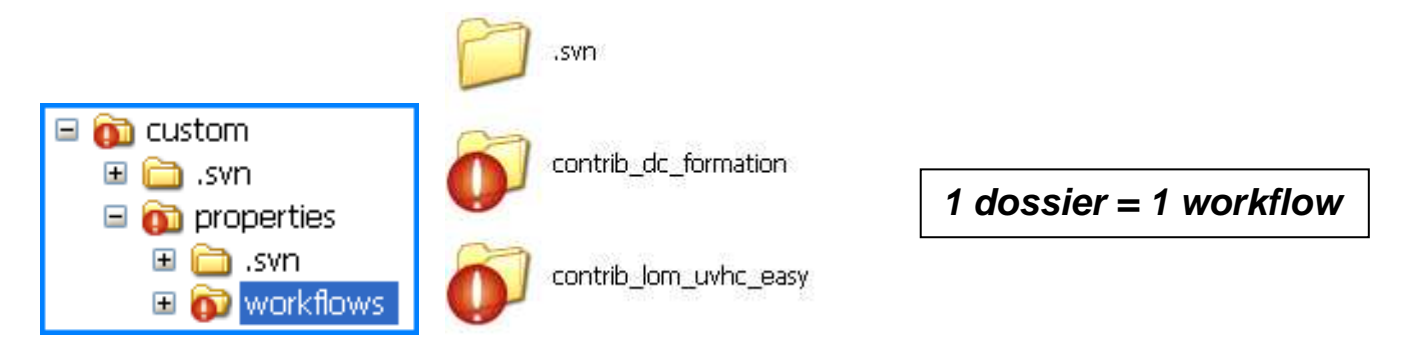

Se reporter au paragraphe précédent pour la procédure de **création de ce dossier** !

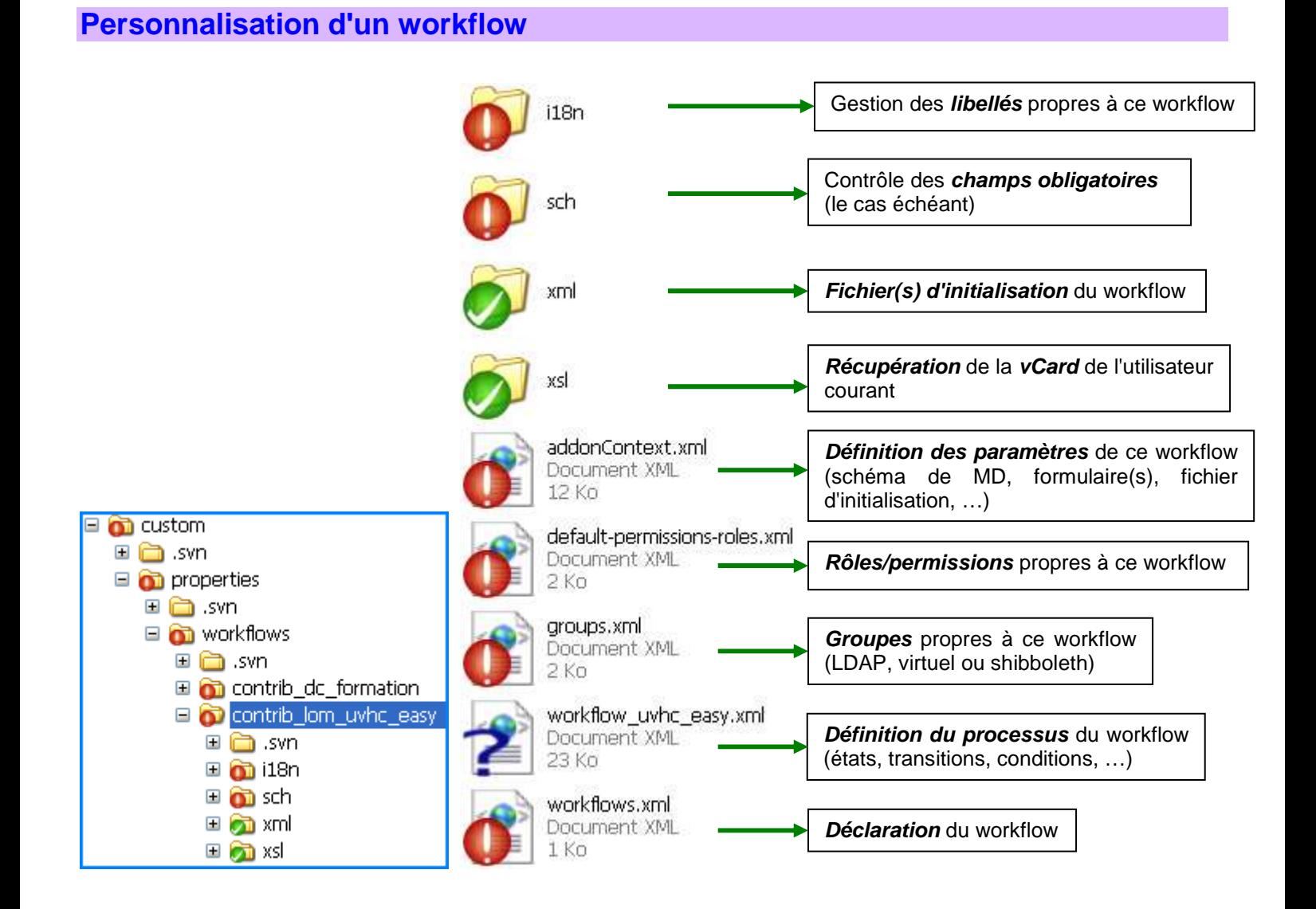

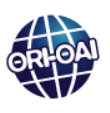

**ORI-OAI-workflow : entrées principales (suite)** 

# **Edition d'un formulaire depuis le module workflow**

Lors de sa création, une fiche nécessite une initialisation (pour des valeurs par défaut par exemple). L'initialisation d'un formulaire depuis un workflow se fait :

1) pour un **workflow par défaut**

### dans "**conf\properties\workflows\default\_(xxx)\xml\(xxx)-blank.xml**"

2) pour un **workflow personnalisé** par l'exploitant

### dans "**custom\properties\workflows\contrib\_(xxx)\xml\(xxx)-blank.xml**"

Exemple pour un workflow personnalisé :

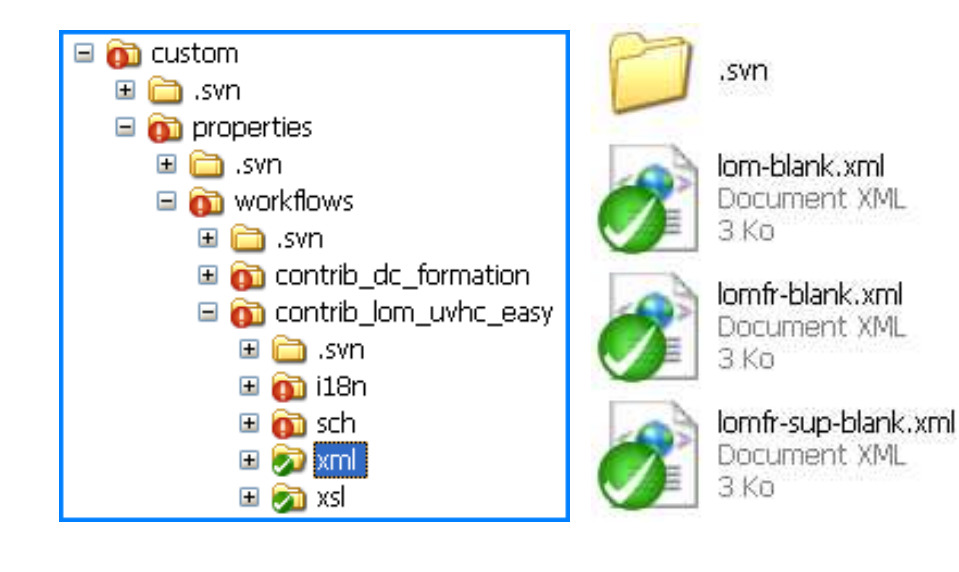

# **Paramètres pour la configuration d'un workflow**

- **Ceux liés au processus** (schématisé par le diagramme d'états/transitions)
	- états (empruntables par la fiche de MD) ;
	- transitions (changements d'états) ;
	- conditions (pour que les transitions soient possibles) ;
	- actions (lors des transitions).

#### **Ceux liés à la sécurité**

- groupes d'utilisateurs ;
- rôles ;
- permissions.

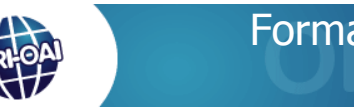

# **ORI-OAI-workflow : fichier de définition d'un workflow**

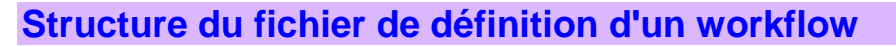

(appelé par la condition "verifySchematronXsl" [dans <restrict-to>])

**-- conf\properties\workflows\default\_(xxx)\workflow\_(xxx).xml -- ou -- custom\properties\workflows\contrib\_(xxx)\workflow\_(xxx).xml -- <workflow> <initial-actions>**  initialisation du workflow  **<action id="100" ...>** transition  **<restrict-to>** conditions pour que la transition soit possible  **<results>** état résultant de la transition  **<post-functions>** événements déclenchés lors de la transition  **<steps>**  liste des états possibles dans le workflow ...  **<step id="n" ...>** état numéro n  **<actions>**  liste des transitions possibles pour l'état numéro n  **... <action id="q" ...>** transition numéro q  **<restrict-to>** conditions pour que la transition numéro q soit possible  **<results>** état résultant de la transition numéro q  **<post-functions>** événements déclenchés lors de la transition numéro q **Vérification de la saisie des champs obligatoires**  Appel à un fichier ".sch" dans "**..\sch\**"

> **transformation XSL** (saisie automatique de champs par exemple)

Appel à un fichier ".xsl" dans "**..\xsl\**"

(appelé par la fonction "xslTransform" [dans <post-functions>])

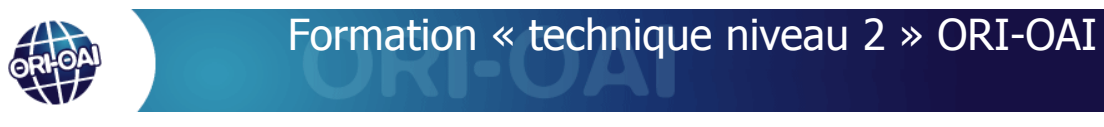

# **ORI-OAI-vocabulary : entrées principales**

**(Gestionnaire de vocabulaires ; v1.6.2)** 

## **Les entrées principales**

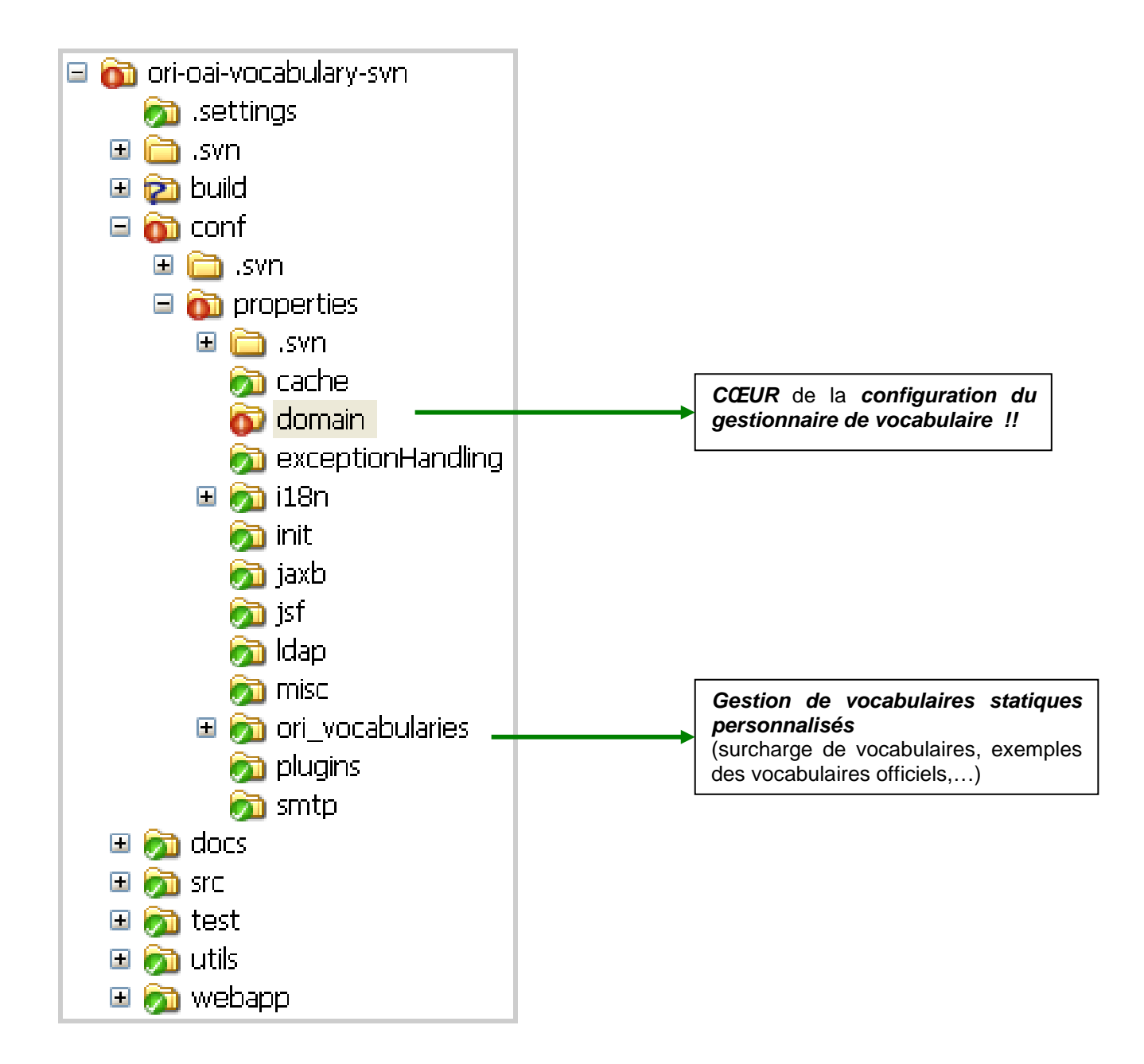

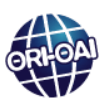

### **ORI-OAI-vocabulary : entrées principales (suite)**

## **Cœur de la configuration - Vocabulaires dynamiques**

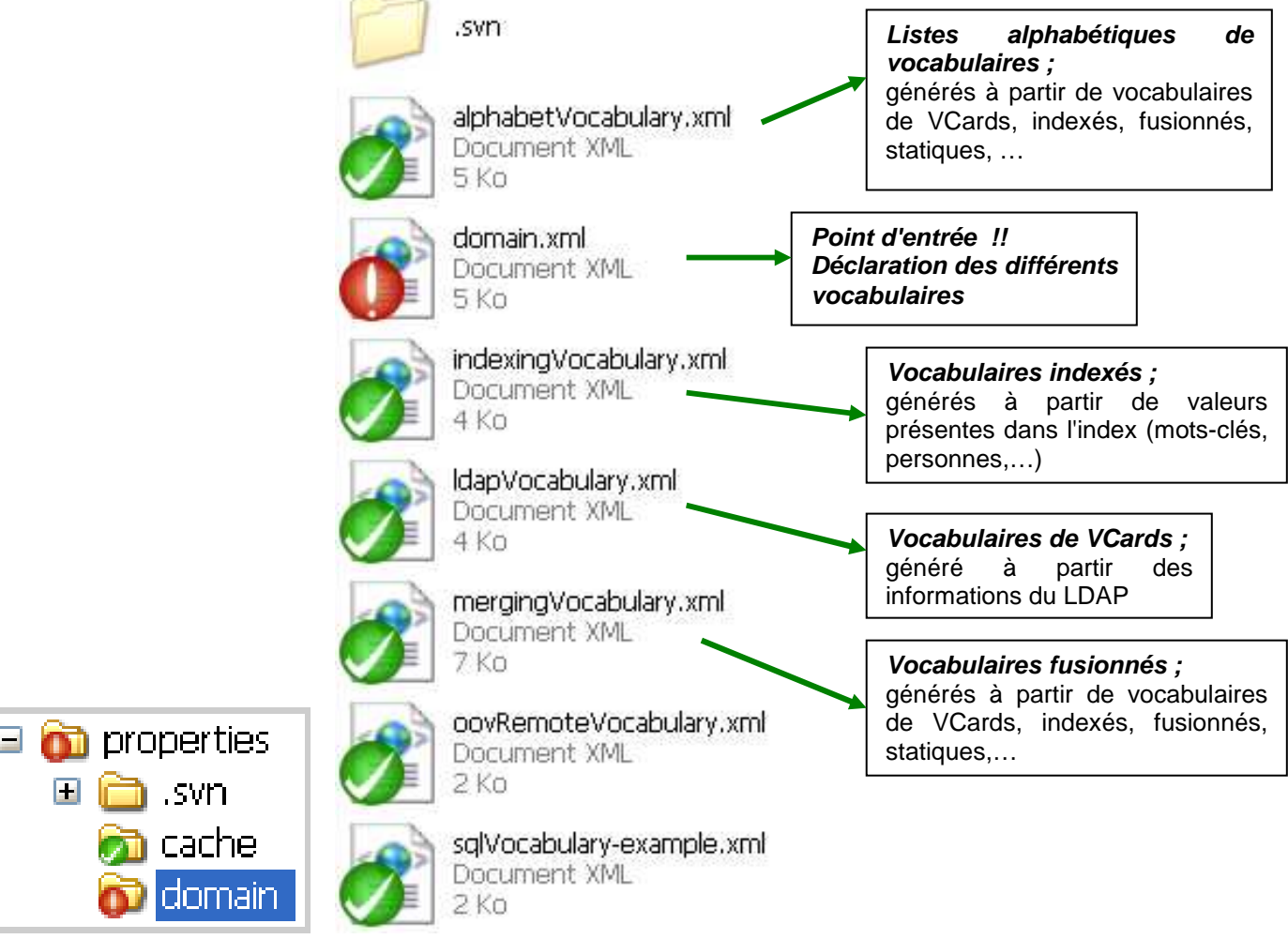

# **Gestion de vocabulaires statiques personnalisés**

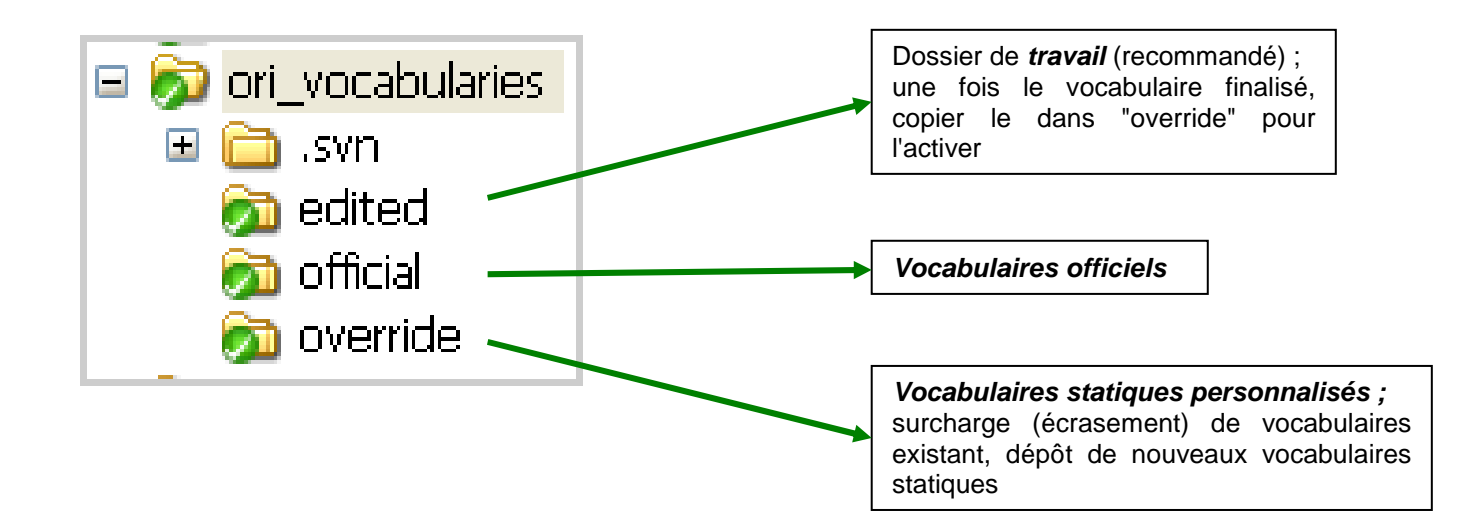

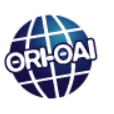

# **ORI-OAI-vocabulary : déclaration de vocabulaires**

# **Structure du fichier de déclaration de vocabulaires**

**-- conf\properties\domain\domain.xml -- <bean id="vocabularyServiceNoCache" …>**  indique l'ordre de recherche dans les sources de vocabulaires (après une recherche dans le cache, qui a lieu en premier)  **<bean id="overloadProviderManager" …>**  vocabulaires surchargés  **<bean id="oriOfficialDynamicProviderManagerForStaticXML" …>**  vocabulaires officiels embarqués dans le module vocabulary  **<bean id="dynamicProviderManager" …>**  vocabulaires dynamiques  **<bean id="remoteProviderManager1" …> <bean id="remoteProviderManager1" …>**  vocabulaires distants **<import resource="ldapVocabulary.xml" /> <import … />**  appels aux vocabulaires dynamiques ... **<bean id="remoteVocabularyService1" ...> <bean id="remoteVocabularyService2" ...>**  appel aux vocabulaires distants ………

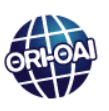

# **ORI-OAI-vocabulary : fonctionnement**

### **Comportement du module vocabulary**

#### **En entrée :**

demande de vocabulaire d'un module.

#### **Réaction de ORI-OAI-vocabulary :**

parcours des sources de vocabulaires dans un ordre pré-défini :

- vocabulaires en cache ;

- vocabulaires "surchargés" (issus du dossier "override" [défini par défaut]) ;
- vocabulaires "officiels" embarqués dans le module vocabulary ;
- vocabulaires "dynamiques" (issus du LDAP, indexés, fusionnés, listes alphabétiques,…) ;
- vocabulaires "distants" (issus de vocabulary.ori-oai.org).

(ordre des sources défini dans "conf/properties/domain/domain.xml")

Si il ne trouve pas le vocabulaire demandé dans la source "n", il passe à la source "n+1". Et ainsi de suite, jusqu'à ce qu'il trouve le vocabulaire demandé.

#### **En sortie :**

envoi du vocabulaire approprié au module demandeur.

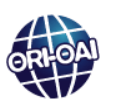

# **ORI-OAI-repository : entrées principales**

**(Gestion des l'exposition des fiches de métadonnées, selon l'OAI-PMH ; v1.6.2)** 

## **Les entrées principales**

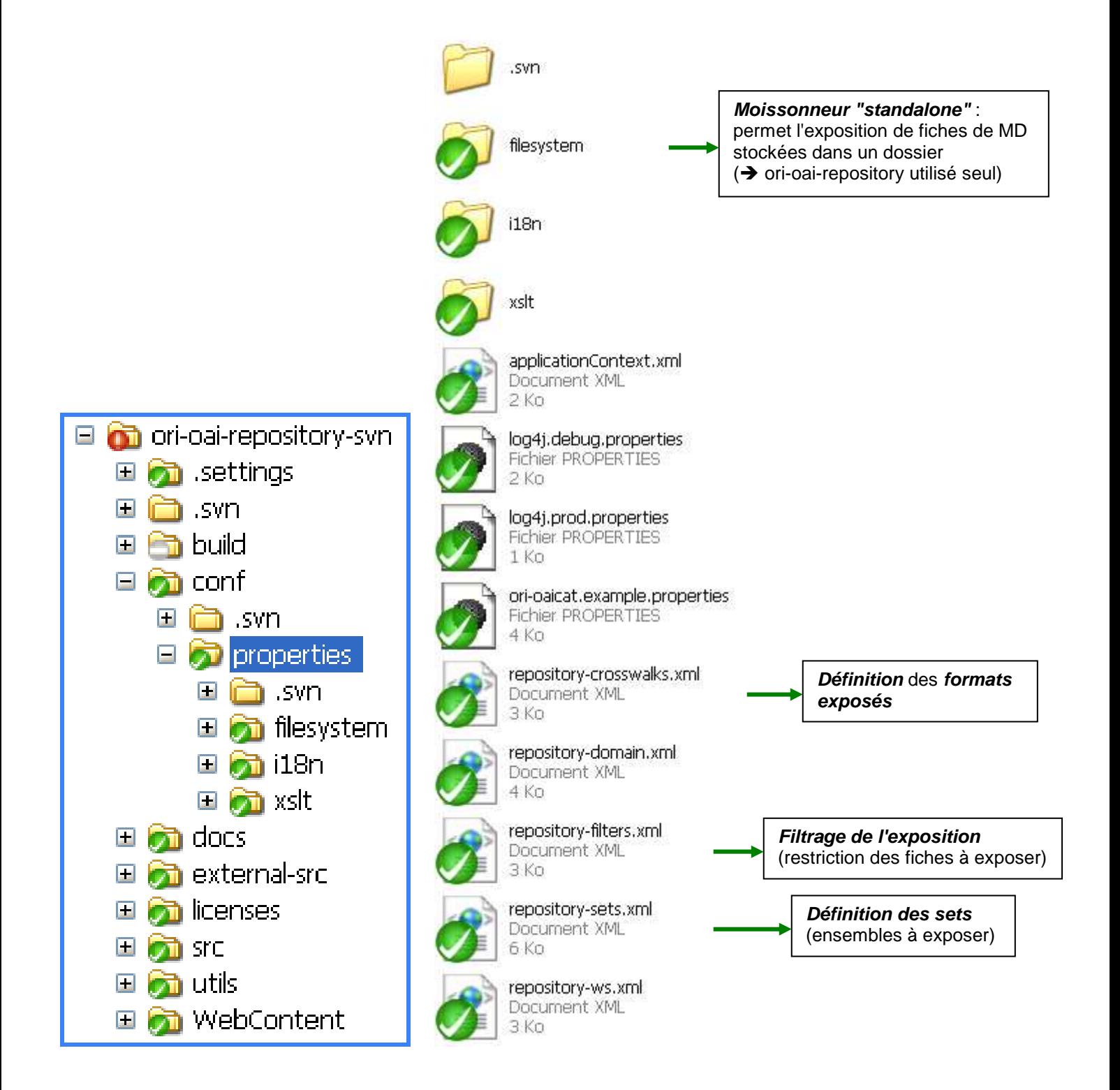

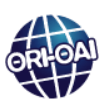

# **ORI-OAI-indexing : entrées principales**

**(Moteur d'indexation ; v1.6.1)** 

# **Les entrées principales**

 $\blacksquare$   $\blacksquare$  svn  $\Box$   $\Box$  build

E

 $\blacksquare$ 

 $\blacksquare$ 

国

 $\bullet$  docs

**on** src

lom utils

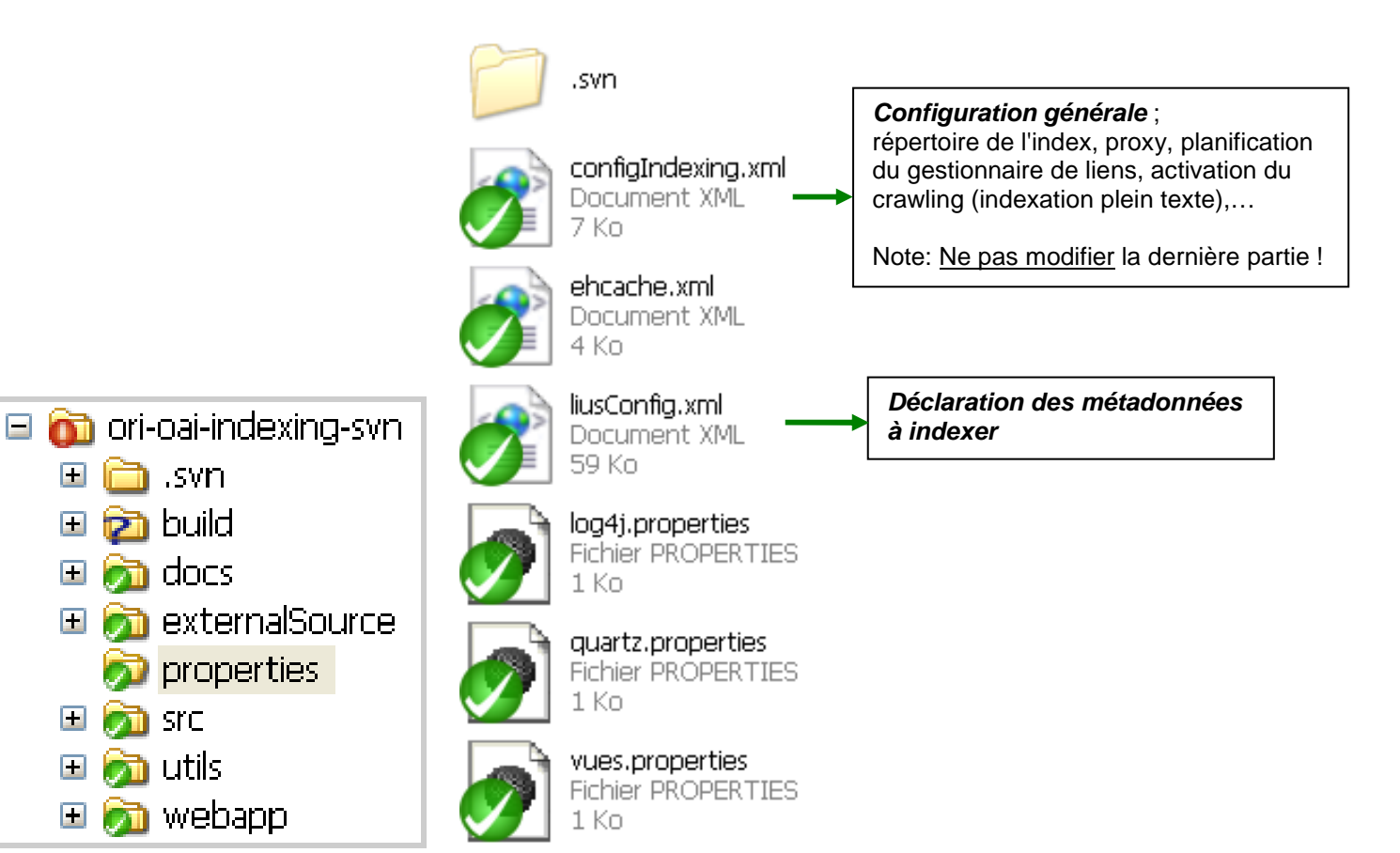

# **ORI-OAI-indexing : déclaration des MD à indexer**

## **Structure du fichier de déclaration des métadonnées à indexer**

**-- properties\liusConfig.xml -- <index>**  déclaration des MD à indexer  **<xml> <xmlFile ns="(namespace)" setBoost="1.0">** déclaration du schéma de MD …  **<fields>** liste des MD **<search>**  déclaration des MD sur lesquelles la recherche peut porter  **<multiFieldQueryParser> <searchFields sep=",">** liste des MD (ne pas oublier la virgule entre chaque MD !) **<searchResult>**  déclaration des MD à récupérer pour affichage (page de résultats, fiche de MD)  **<fieldsToDisplay setHighlighter="(true/false)">**  liste des MD (attribut setHighlighter : système de surlignage)

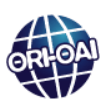

# **Pour plus d'informations …**

## **Site ori-oai.org**

http://www.ori-oai.org

via l'onglet "Installation" : rubrique **"Les modules"**  Pour chaque module ORI-OAI, une documentation (spécifications, installation, aspects pratiques,…).

 rubrique **"Comment … ?"**  Des cas de figure transversaux (qui peuvent toucher plusieurs modules ORI-OAI).

via l'onglet "Documentation", bloc "Technique" :

 rubrique **"Documents utiles"**  Informations connexes (Subversion ; espaces de noms XML ; …)

## **Listes de diffusion ori-oai-utilisateurs**

se reporter au site http://www.ori-oai.org pour s'inscrire ou accéder aux archives ;

via l'onglet "Communauté" :

rubrique **"Communiquer"**